## **CARSI** 用户资源访问流程(**Web of Science** 版)

2020 年 2 月 8 日

1、使用非校园 IP 地址(如非北大 IP 地址)打开浏览器, 输入访问

www.webofknowledge.com , 在机构登录下, 选择机构 CHINA CERNET Federation, 点击**转到** 按钮。

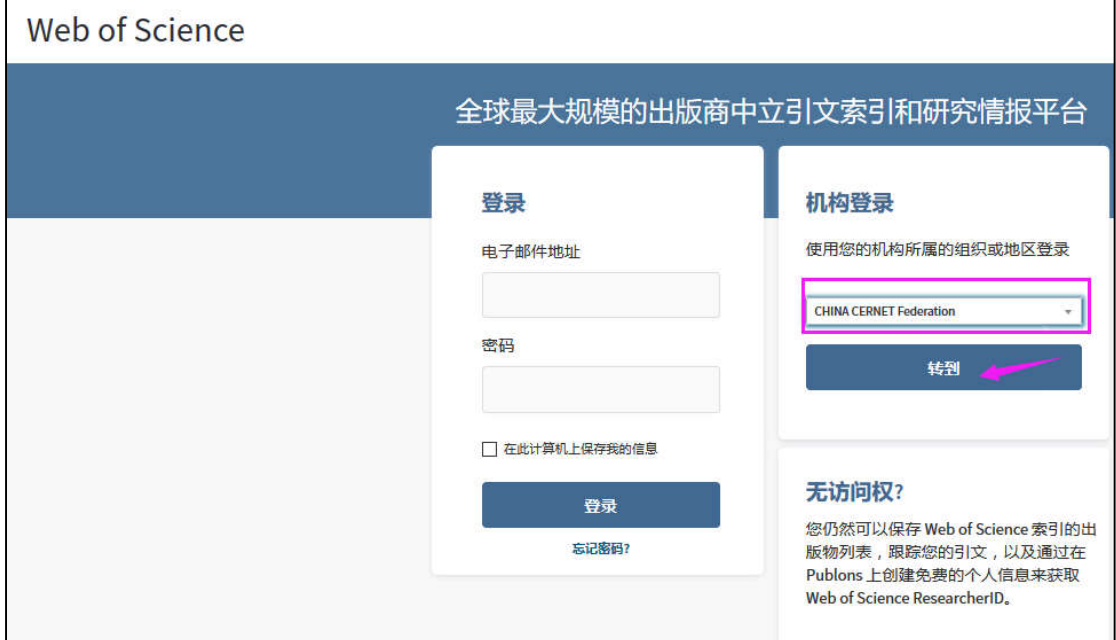

2、 进入 CERNET 同意认证与资源共享基础设施 CARSI 页面,在学校列表找到并选择所在学 校,例如北京大学(Peking University)。

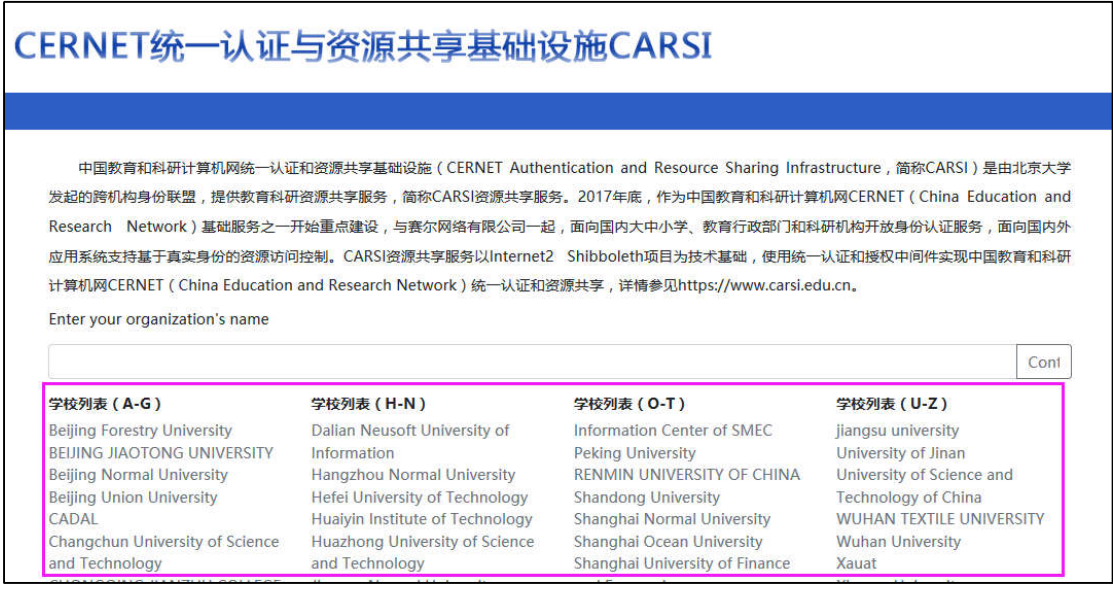

、进入所选学校的统一身份认证登录界面,例如北京大学统一认证登录界面,输入用户名 和密码。

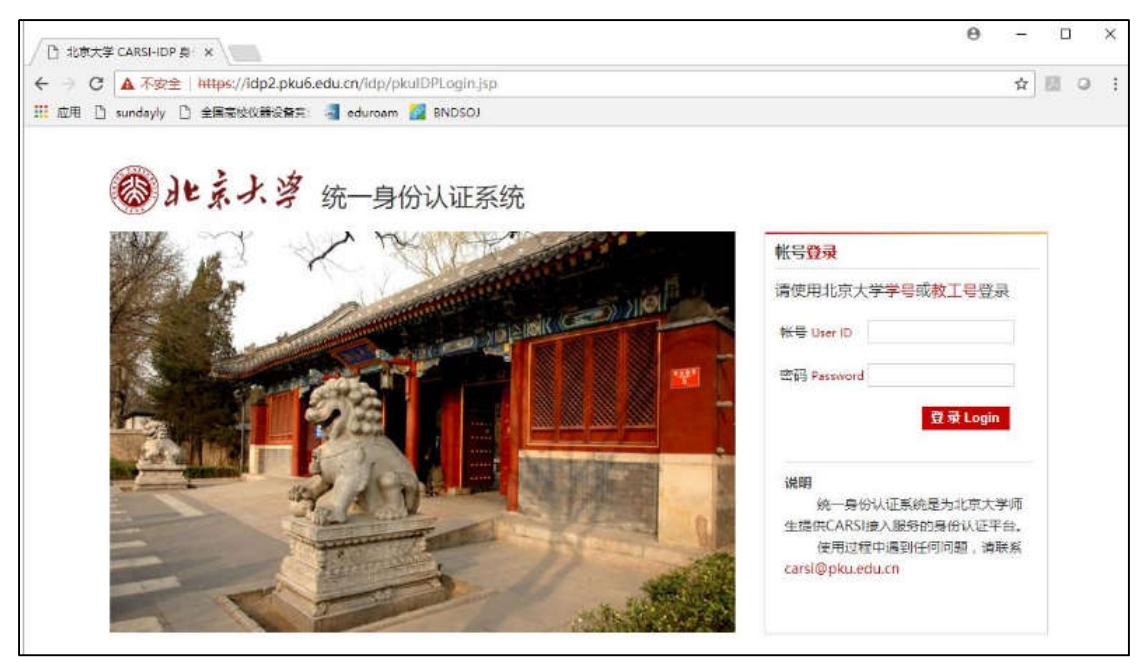

、验证成功后就进入 Web of Science。

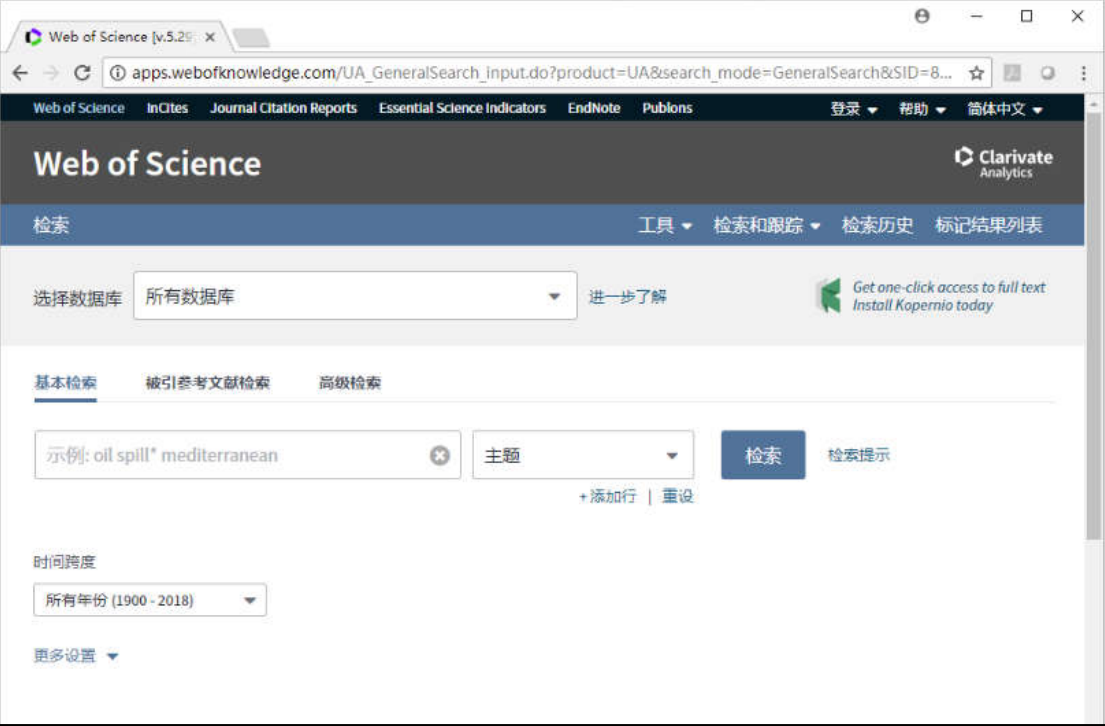